# **Topic**

Enabling and Disabling Smart View

### **Response**

If the Smart View tab is not visible, it is likely due to the add-in being disabled.

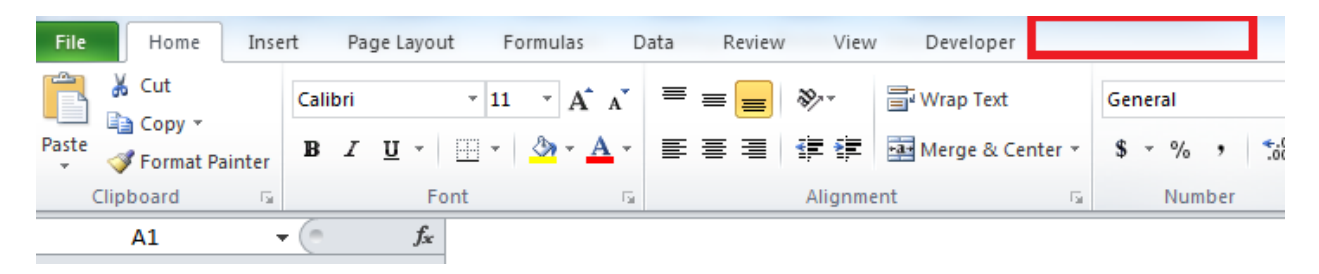

# **Enabling Smart View**

To Enable the Smart View Add-in **Select --> File --> Options**

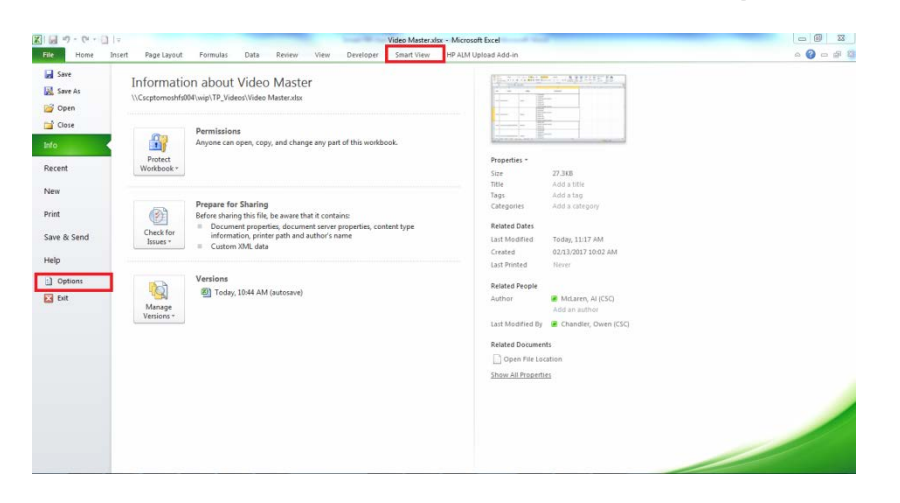

Select **Add-ins Manage: COM Add-ins** (from Dropdown menu) and click **GO,** then **OK.**

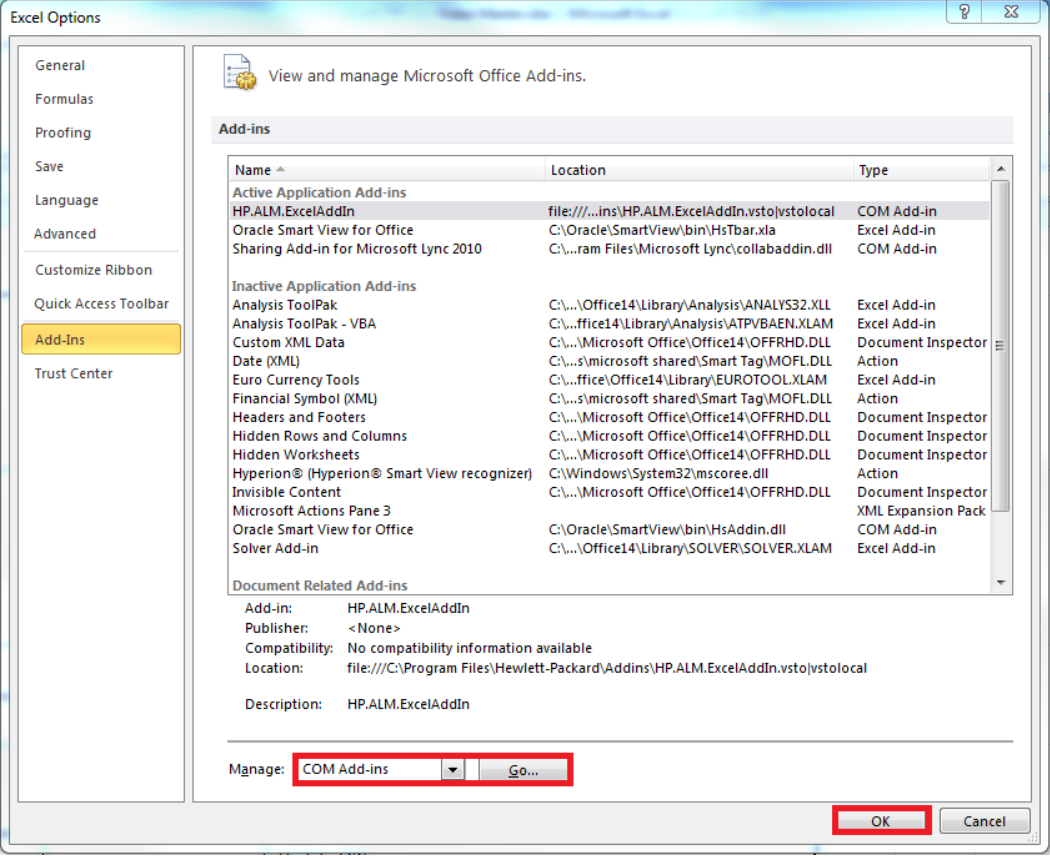

## Check the **Oracle Smart View for Office** box and **select --> OK**

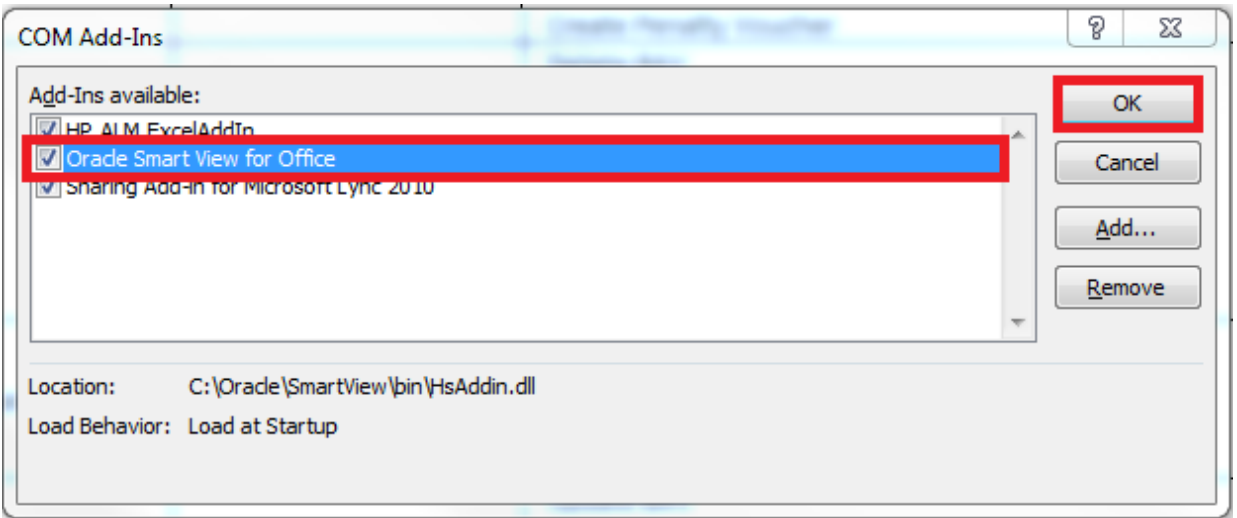

After clicking **OK** you will be returned to the previous page.

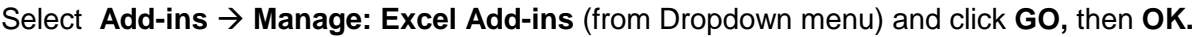

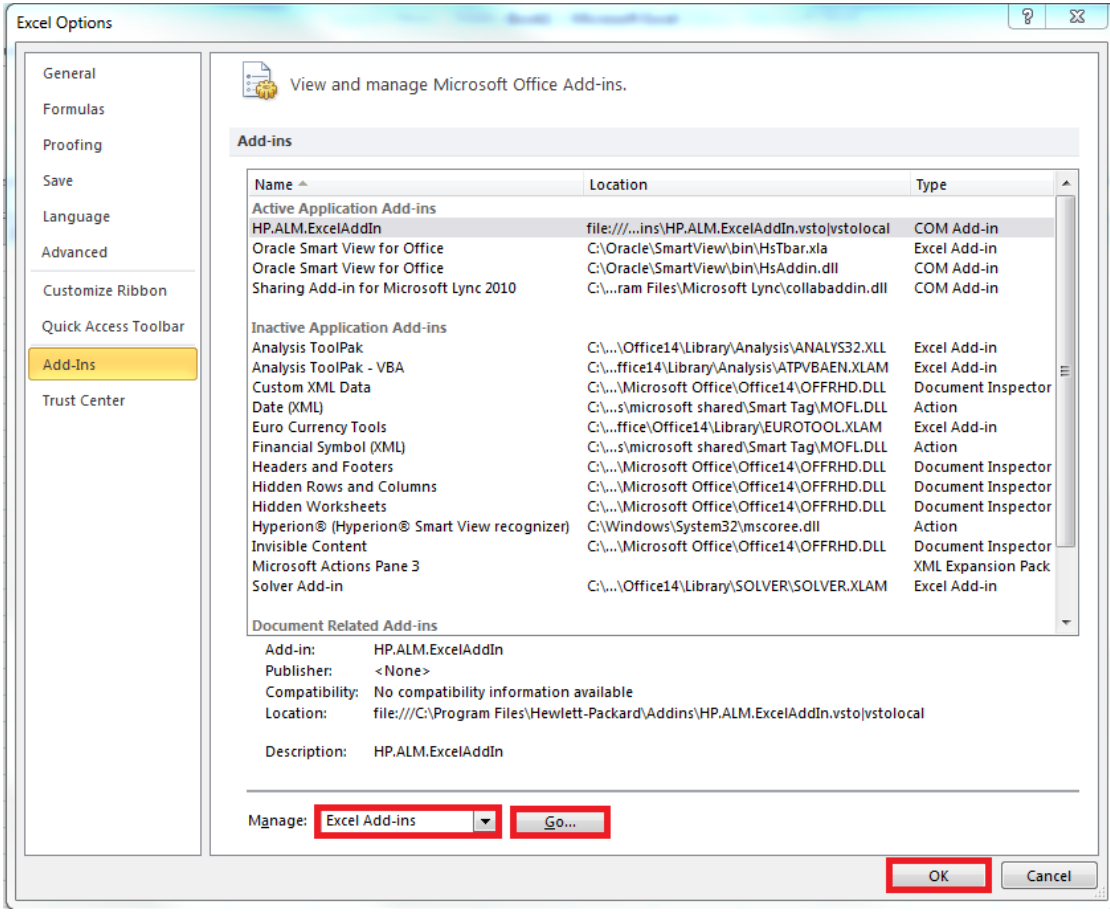

Check the **Oracle Smart View for Office** box and **select --> OK**

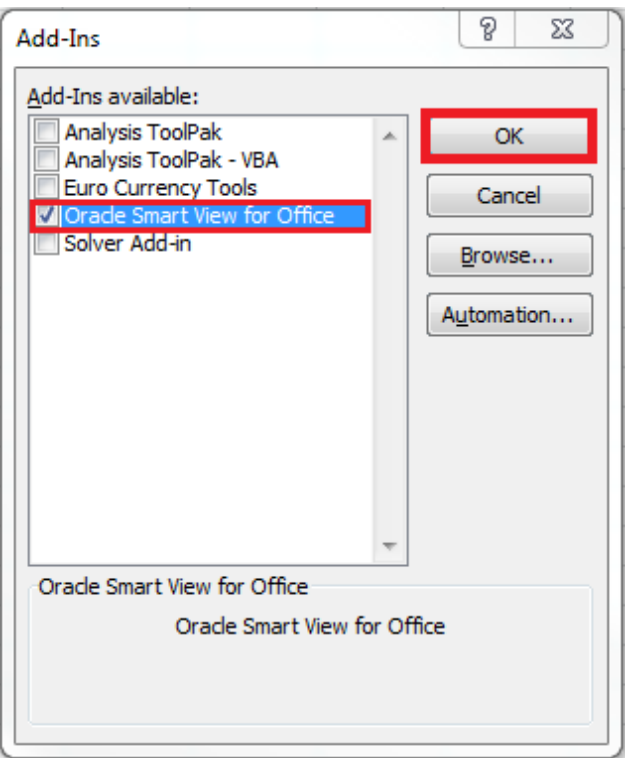

Restart Excel and the Smart View menu item will return indicating the **Smart View Add-in** is enabled.

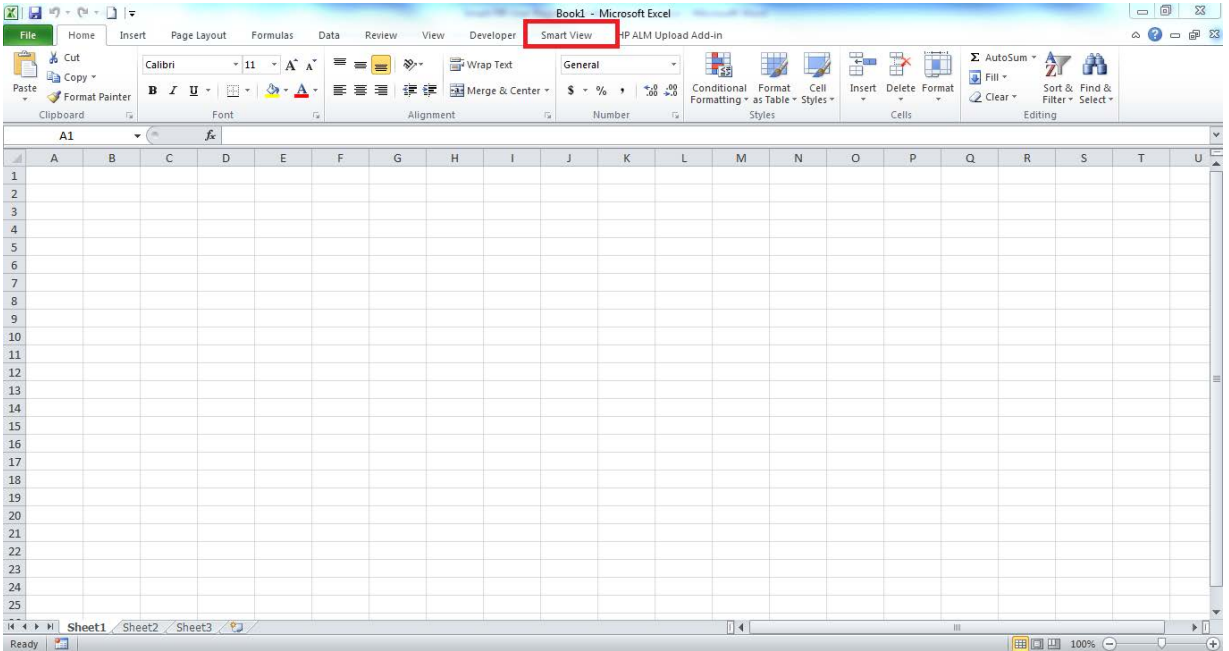

For Further information please contact FIR.MMAH@Ontario.ca

# Disabling Smart View

### If Smart View is enabled it will appear as follows:

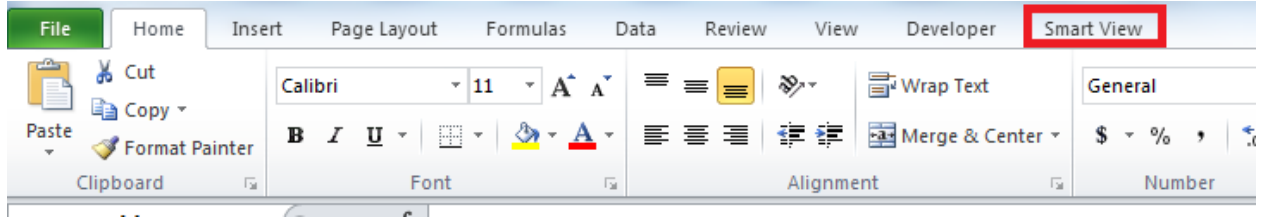

To disable the Smart View Add-in **Select --> File --> Options**

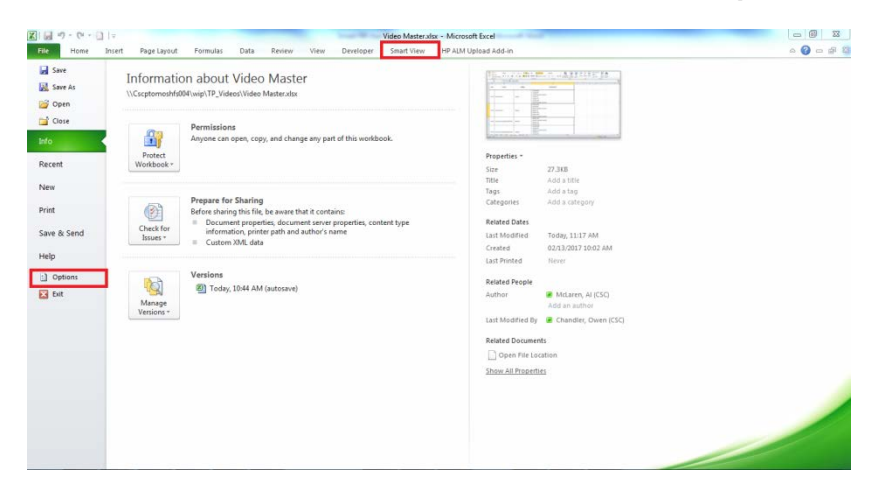

Select **Add-ins Manage: COM Add-ins** (from Dropdown menu) and click **GO,** then **OK.**

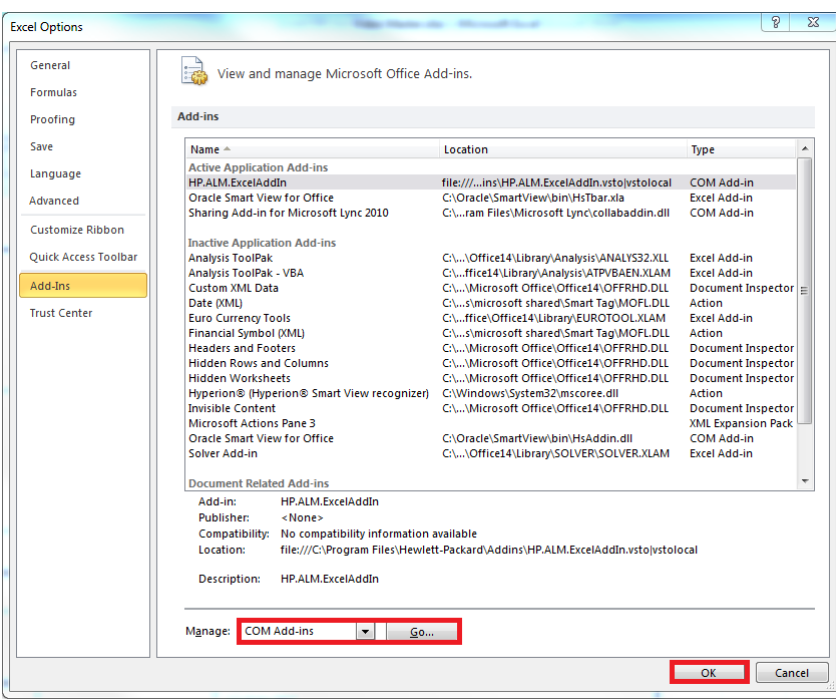

Un-Check the **Oracle Smart View for Office** box and **select --> OK**

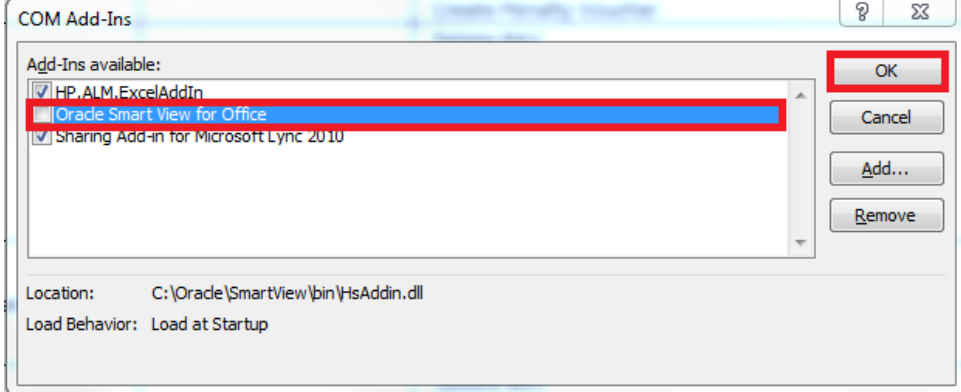

After clicking **OK** you will be returned to the previous page.

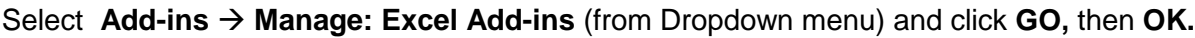

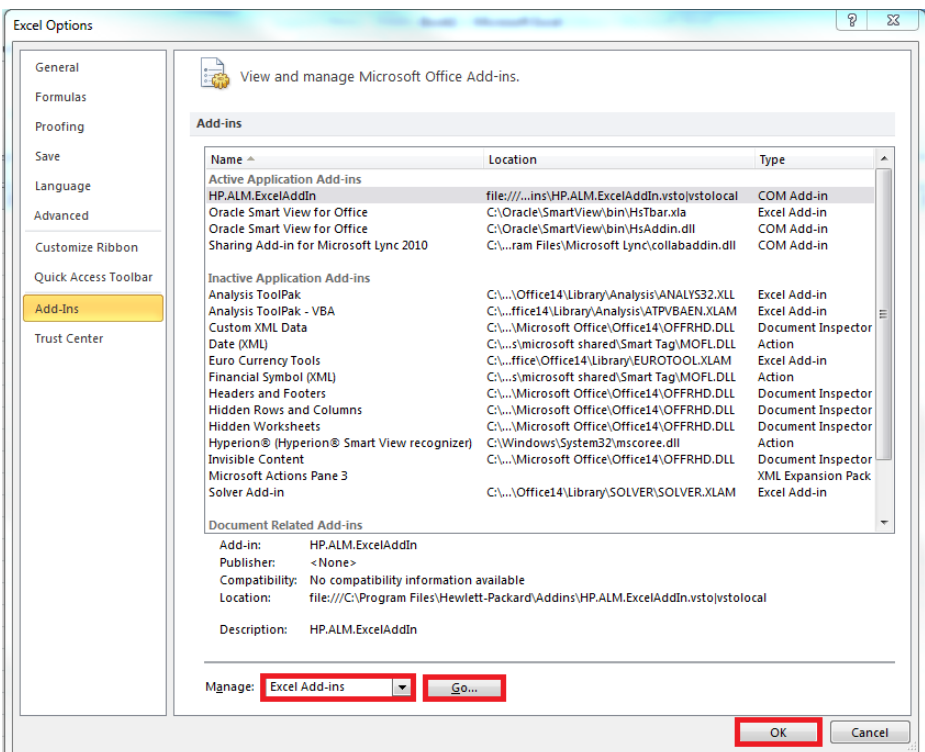

Uncheck the **Oracle Smart View for Office** box and **select --> OK**

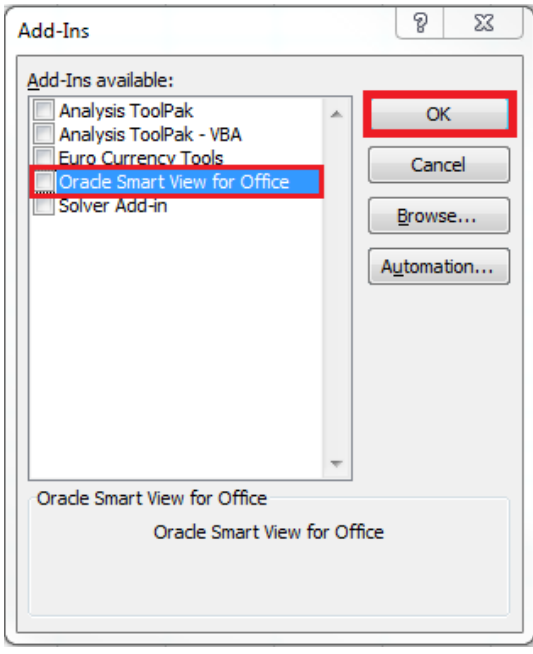

Restart Excel and the Smart View menu item will return indicating the **Smart View Add-in** is disabled.

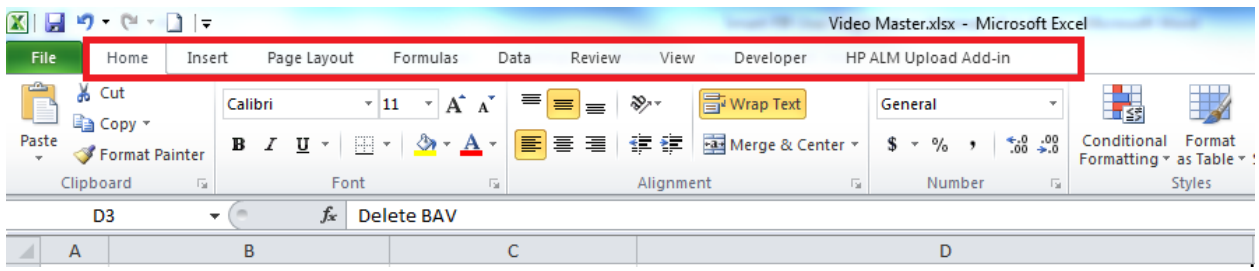